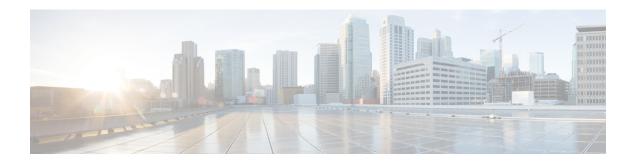

### **Cisco User Defined Network Install Overview**

- Overview of Cisco User Defined Network, on page 1
- Cisco UDN Install Overview, on page 1
- Prerequisites for Installing the Cisco User Defined Network, on page 1
- Related Documentation, on page 2

#### **Overview of Cisco User Defined Network**

Cisco User Defined Network (UDN) is a solution available through Cisco DNA Center. The Cisco User Defined Network grants both device security and control, allowing end users the choice of who can connect to their network or device. This solution also gives end users the ability to invite trusted users, such as friends, to their personal network through the Cisco User Defined Network mobile application so that they can collaborate and share their devices with them. Cisco User Defined Network enables users to create a personal network within a shared network.

For example, students in a university dormitory, which has a Cisco User Defined Network solution enabled, can register their devices to a private network within the larger network. The students can then view and manage their devices through the Cisco User Defined Network mobile application.

The Cisco User Defined Network portal is powered by Cisco DNA Center Cloud.

#### Cisco UDN Install Overview

This document describes how to install and onboard Cisco User Defined Network (UDN) 1.5 for a new deployment with Cisco DNA Center Release 2.3.3.

# **Prerequisites for Installing the Cisco User Defined Network**

Before installing the Cisco User Defined Network, the following prerequisites must be fulfilled:

- Cisco DNA Center is upgraded to Release 2.3.3 or later.
  For more information, see the Cisco DNA Center Installation Guide.
- Log in to the Cisco DNA Center GUI and verify that the applications you need are in the **Running** state.

In the Cisco DNA Center GUI, click the menu icon ( $\equiv$ ) and choose **System** > **Software Updates** > **Installed Apps**.

For more information, see Cisco DNA Center Upgrade Guide.

- APs have joined Cisco Wireless Controller.
- Discover devices such as Cisco Wireless Controller and APs in your network using the **Discovery** feature so that the discovered devices are listed in the **Inventory** window.
- Discovered devices should be reachable and in Managed state on the **Inventory** window. For more information, see the Cisco DNA Center User Guide.
- Make sure that you have Cisco (CCO) account ID and password.

## **Related Documentation**

We recommend that you read the following documents relating to Cisco User Defined Network (UDN).

**Table 1: Related Documentation** 

| For This Type of Information                                                            | See This Document                                               |
|-----------------------------------------------------------------------------------------|-----------------------------------------------------------------|
| Information about Information about Cisco User Defined Network GUI and its features.    | Cisco User Defined Network Cloud User<br>Guide                  |
| Information about Cisco User Defined Network (UDN) mobile application and its features. | User Guide for Cisco User Defined Network<br>Mobile Application |
| Use of the Cisco DNA Center GUI and its applications.                                   | Cisco DNA Center User Guide                                     |
| Installation and configuration of Cisco DNA Center, including postinstallation tasks.   | Cisco DNA Center Installation Guide                             |
| Upgrade information for your current release of Cisco DNA Center.                       | Cisco DNA Center Upgrade Guide                                  |
| Supported devices, such as routers, switches, wireless APs, and software releases.      | Cisco DNA Center Compatibility Matrix                           |